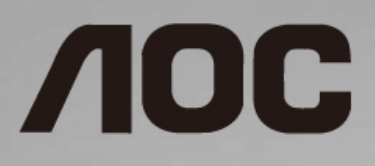

# LCD 모니터 사용 설명서

**I1601P** LED 백라이트

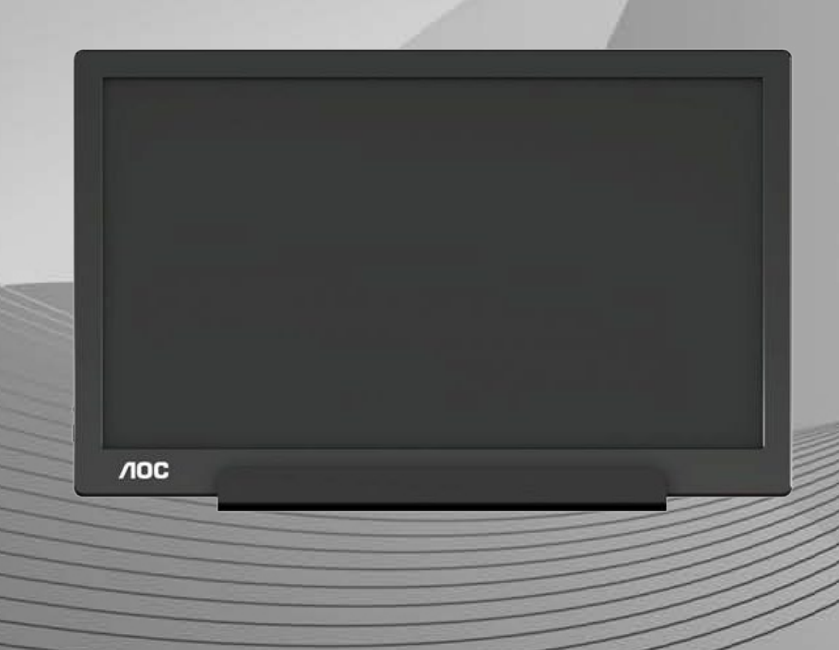

www.aoc.com **©**2021 AOC. 모든 권리가 보유됨.

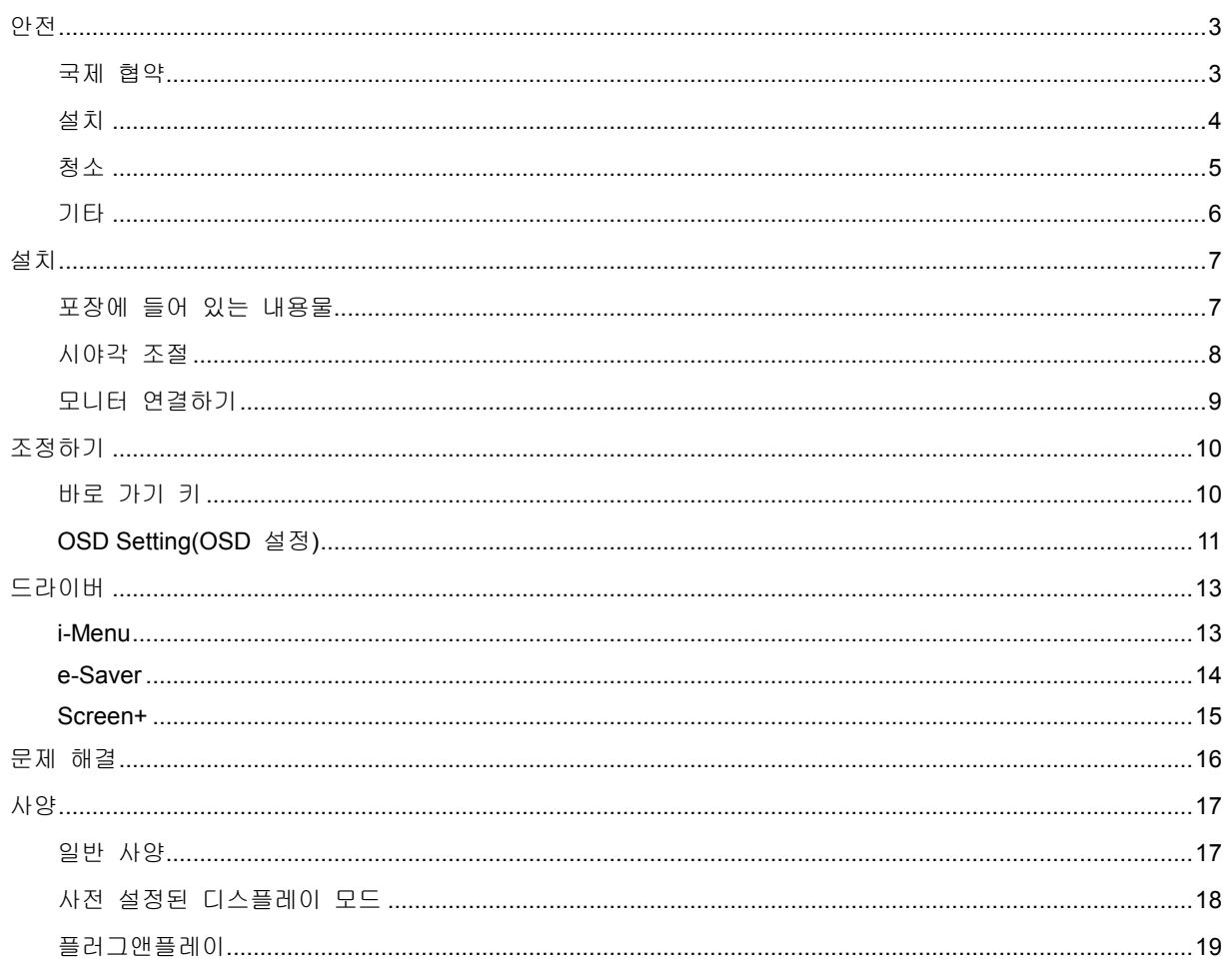

# <span id="page-2-0"></span>안전

### <span id="page-2-1"></span>국제 협약

다음 하위절에는 본 문서에 사용된 기호 협약이 기술되어 있습니다.

#### 참고**,** 주의 및 경고

본 설명서 전반에 걸쳐 사용되는 텍스트 블록은 아이콘과 함께 제공하고 볼드체 또는 이탤릭체로 인쇄할 수 있습니다. 이러한 블록은 참고, 주의 및 경고로 구성되며 다음과 같이 사용됩니다.

### $\mathbb{X}$

참고**:** 참고는 컴퓨터 시스템을 보다 잘 사용할 수 있도록 도움을 제공하는 중요한 정보를 표시합니다.

#### $\triangle$

주의**:** 주의는 하드웨어의 잠정적인 손상 또는 데이터 손실 중 하나를 표시하며 문제를 피할 수 있는 방법이 제공합니다.

# A

경고**:** 경고는 신체에 유해할 수 있는 잠재성을 표시하고 문제를 피할 수 있는 방법을 제공합니다. 몇몇 경고는 다른 포맷으로 표시되고 아이콘 없이 제공될 수 있습니다. 그러한 경우, 규제 기관은 특정한 경고를 표시하는 것을 의무사항으로 규정하고 있습니다.

### <span id="page-3-0"></span>설치

모니터를 불안정한 카트, 스탠드, 삼각대, 브래킷 또는 테이블에 두지 마십시오. 모니터가 떨어질 경우, 신체의 부상을 초래할 수 있고 제품이 심각하게 손상될 수 있습니다. 제조업체가 권장하거나 본 제품과 함께 제공된 카트, 스탠드, 삼각대, 브래킷 또는 테이블만 사용하십시오. 제품을 설치할 경우, 제조업체 지침을 따르고 제조업체가 권장한 설치 부속품만 사용하십시오. 제품과 카트를 함께 이동할 경우 세심한 주의를 기울여야 합니다.

▲▲ 모니터 캐비닛 슬롯에 어떠한 물체도 밀어넣지 마십시오. 회로 부품이 손상되어 화재나 감전이 발생할 수 있습니다. 모니터에 어떠한 액체도 엎지르지 마십시오.

<mark>⁄!</mark> 제품 앞 부분이 바닥에 닿지 않도록 하십시오.

<mark>/!\</mark>다음에 제시된 바와 같이 모니터 주변에 약간의 공간을 남겨 두십시오. 공간을 남겨두지 않을 경우, 공기 순환이 적절히 이루어지지 않아 과열로 인해 화재가 발생하거나 모니터가 손상될 수 있습니다.

<mark>/!\</mark>베젤로부터 패널이 벗겨지는 등 잠재적인 손상을 방지하려면 모니터가 5 도 이상 아래로 기울어지지 않도록 하십시오. 최대 허용 각도인 5 도를 초과하여 아래로 기울어진 경우 모니터가 손상되어도 보증이 적용되지 않습니다.

모니터를 스탠드에 설치할 경우, 다음과 같이 권장된 모니터 주변 환기 공간을 참조하십시오.

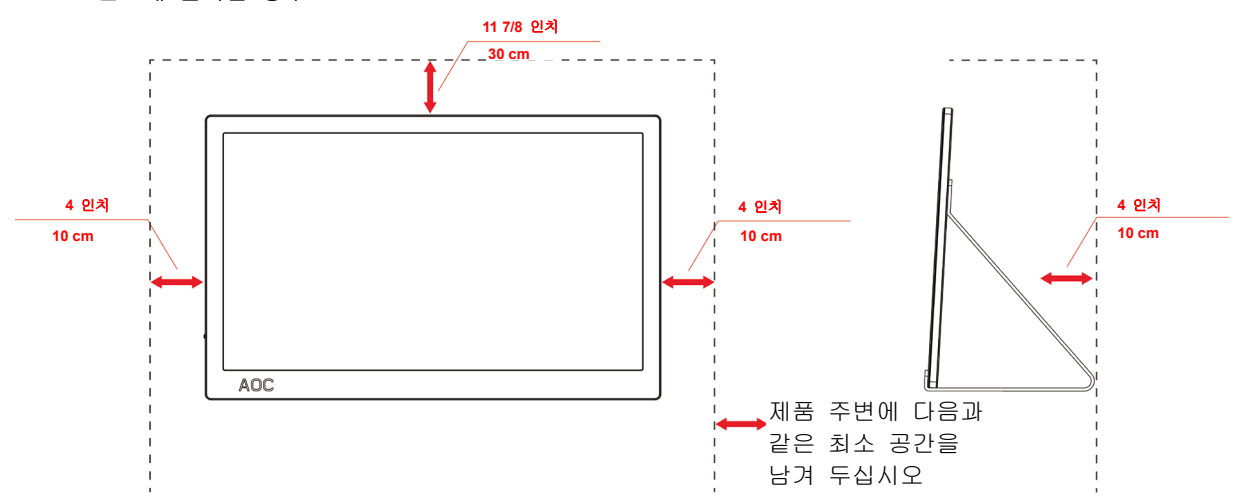

#### 스탠드에 설치할 경우

## <span id="page-4-0"></span>청소

천을 사용하여 캐비닛을 주기적으로 청소하십시오. 제품 캐비닛을 부식시킬 수 있는 강력한 세제 대신 부드러운 세제를 사용하여 얼룩을 닦아 내십시오.

<mark>∕!\</mark>청소할 경우, 세제가 제품으로 유입되지 않도록 하십시오. 청소용 천은 스크린 표면에 긁힘을 발생시킬 수 있기 때문에 너무 거칠지 않아야 합니다.

 $\sqrt{1}$ 제품을 청소하기 전에 전원 코드를 분리하십시오.

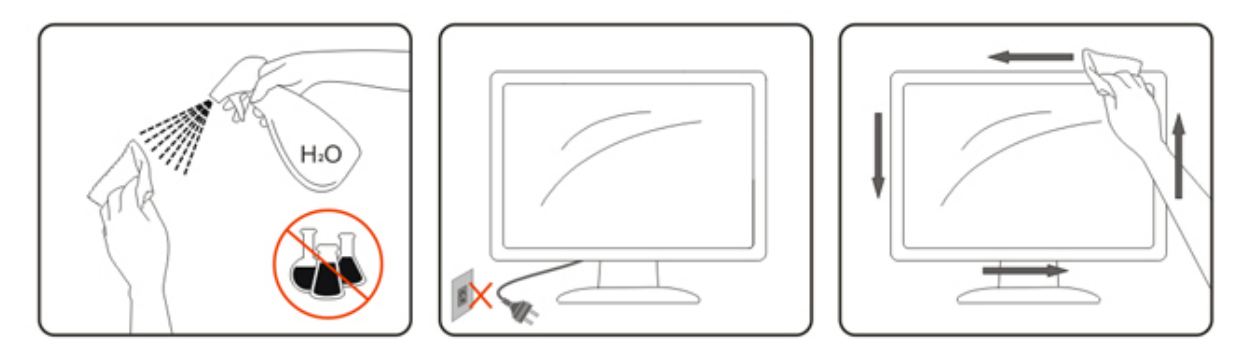

# <span id="page-5-0"></span>기타

 $\Lambda$ 제품에서 이상한 냄새, 소음 또는 연기가 발생할 경우, 전원 플러그를 즉시 분리하고 서비스 센터에 연락하십시오.

환기구가 테이블 또는 커튼에 의해 차단되지 않아야 합니다.

 $\Lambda$ 작동하는 동안 심하게 진동하거나 상당한 충격을 받은 LCD 모니터를 연결하지 마십시오.

작동 또는 운반하는 동안 모니터를 두드리거나 떨어뜨리지 마십시오.

<mark>∕!\</mark>베젤이 유광인 디스플레이의 경우 주변광이나 빛나는 표면에서 나오는 빛을 반사하여 시야를 방해할 수 있기 때문에 디스플레이의 위치를 잘 잡아야 합니다.

<span id="page-6-1"></span><span id="page-6-0"></span>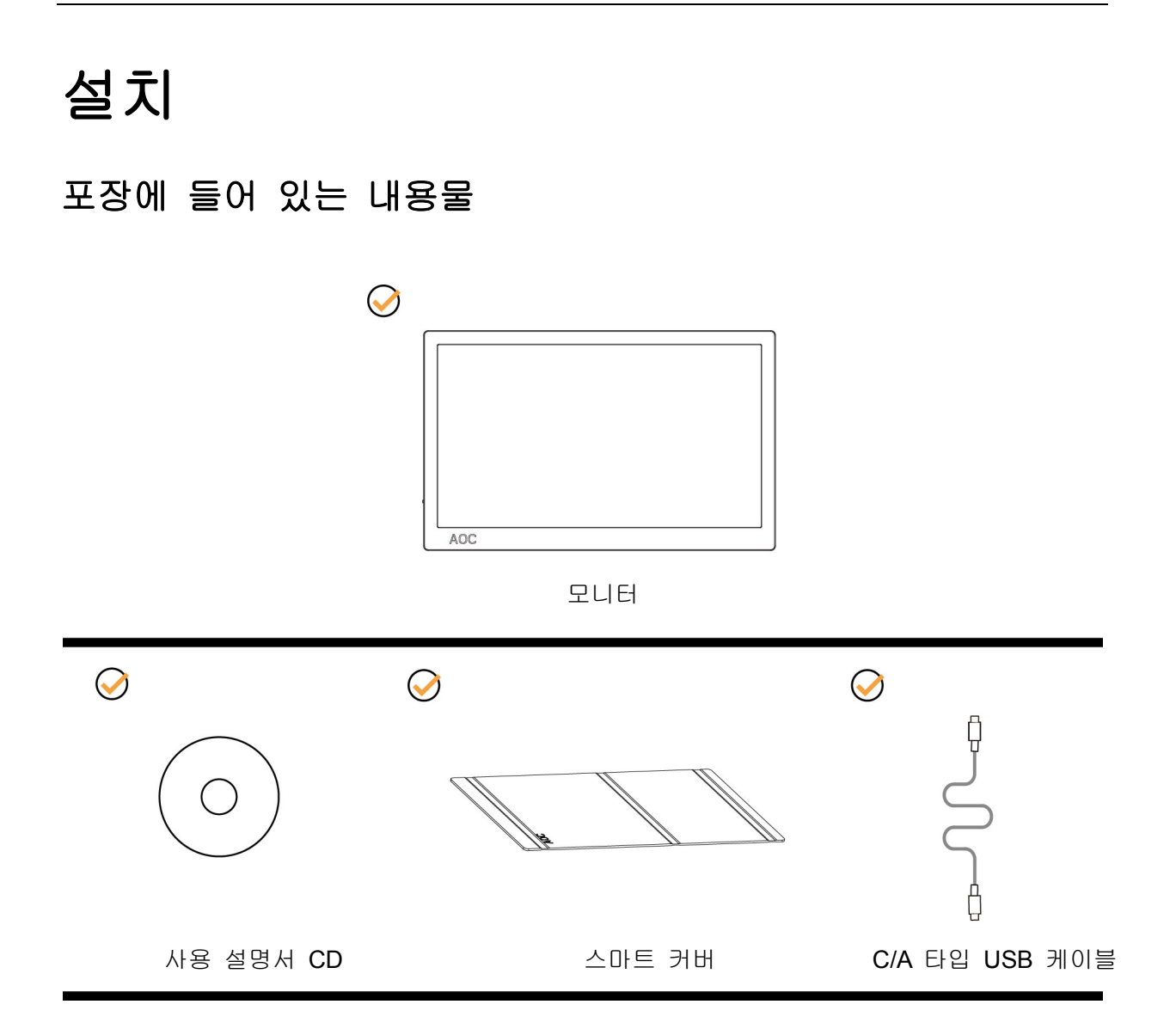

### <span id="page-7-0"></span>시야각 조절

최적의 상태로 보려면 전체 모니터 화면에서 보고 사용자의 선호도에 맞게 모니터의 각도를 조절하는 것이 좋습니다.

모니터 각도를 변경할 때 모니터가 전복되지 않도록 스마트 커버와 모니터를 잡고 있으십시오.

5° ~ 25 °의 범위에서 모니터 각도를 조절할 수 있습니다.

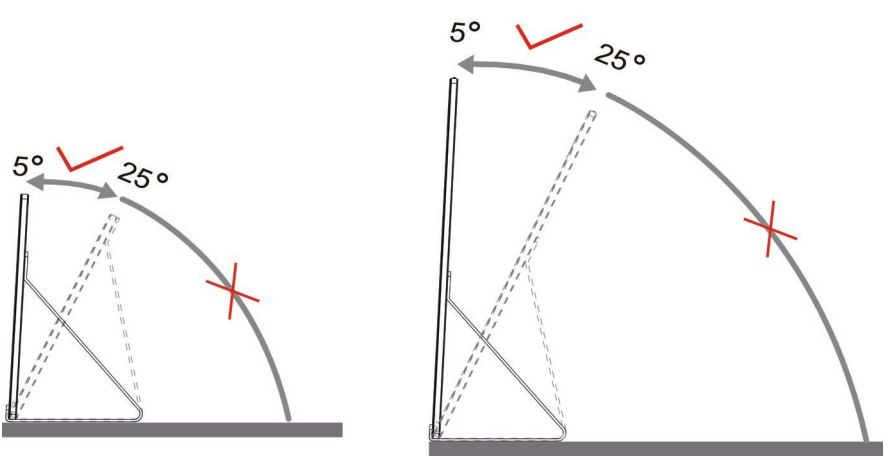

 $\mathbb{Z}_{\geq 2}$ :

- 1. 손상을 방지하려면 시약각을 5~25 도 이상으로 조절하지 마십시오.
- 2. 모니터 각도를 변경할 때 모니터가 전복되지 않도록 스마트 커버와 모니터를 잡고 있으십시오.
- 3. 각도를 변경할 경우 LCD 화면을 만지지 마십시오. LCD 화면을 만질 경우 손상되거나 파손될 수 있습니다.

AOC I1601P 모니터는 세로 위치와 가로 위치 간을 전환할 때 디스플레이를 수직으로 유지해주는 자동 피벗 기능을 지원합니다.

중요**:** CD-ROM이나 AOC 웹사이트에서 I-MEMU (버전 2.0 이상)를 다운로드해서 설치하십시오.

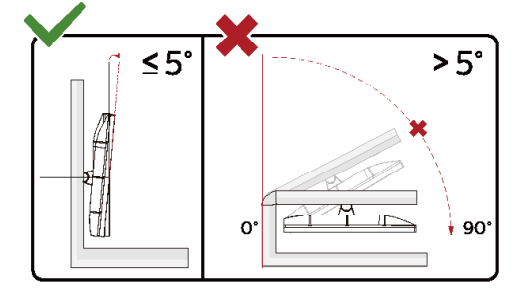

\*디스플레이 디자인이 그림과 다를 수 있습니다.

경고

1 패널이 벗겨지는 등 잠재적인 화면 손상을 방지하려면 모니터가 5 도 이상 아래로 기울어지지 않도록 하십시오.

모니터 각도를 조절하는 동안 화면을 누르지 마십시오. 베젤만 잡으십시오

# <span id="page-8-0"></span>모니터 연결하기

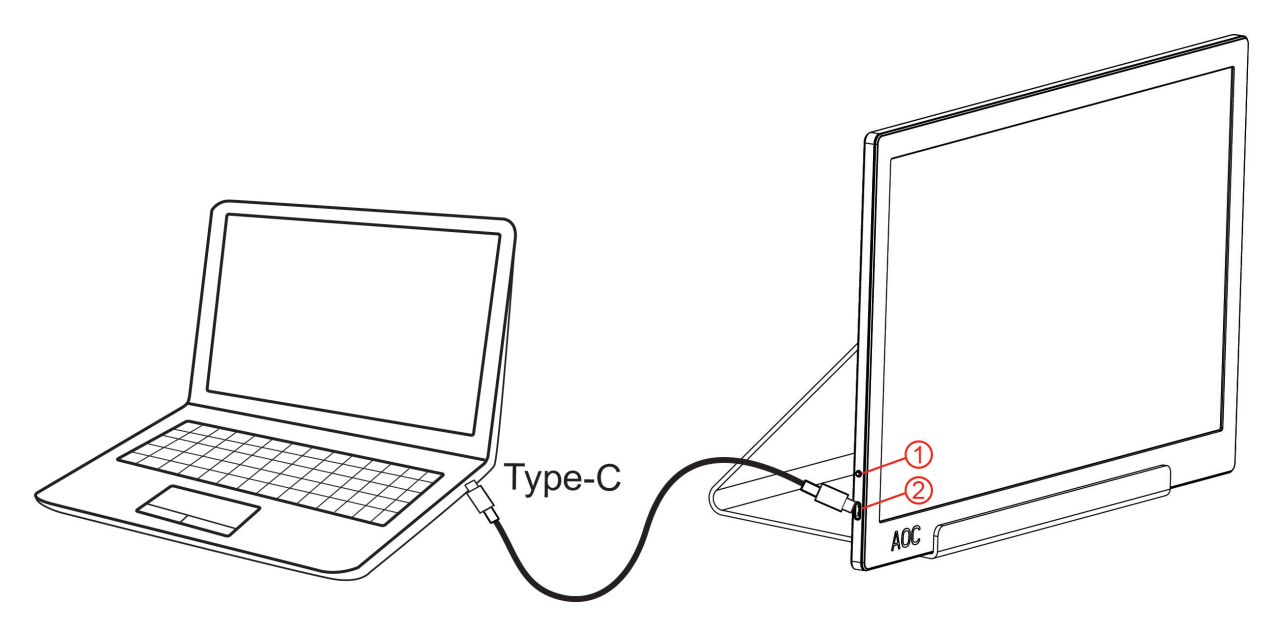

- 1 전원 버튼
- 2 C/A 타입 USB

장비를 보호하려면 연결하기 전에 PC 와 LCD 모니터의 전원을 항상 끄십시오.

- 1. USB 케이블의 한쪽 끝을 USB 모니터에,
- USB 케이블의 다른 한쪽 끝을 컴퓨터에 각각 연결합니다.
- 2. 컴퓨터가 USB 모니터를 자동으로 감지해야 합니다.

모니터에 이미지가 표시되면 설치가 완료된 것입니다. 모니터에 이미지가 표시되지 않으면 문제 해결을 참조하십시오.

Use Type C to Type C cable, OSD show USB C Use Type C to Type A , OSD show Display link

# <span id="page-9-0"></span>조정하기

<span id="page-9-1"></span>바로 가기 키

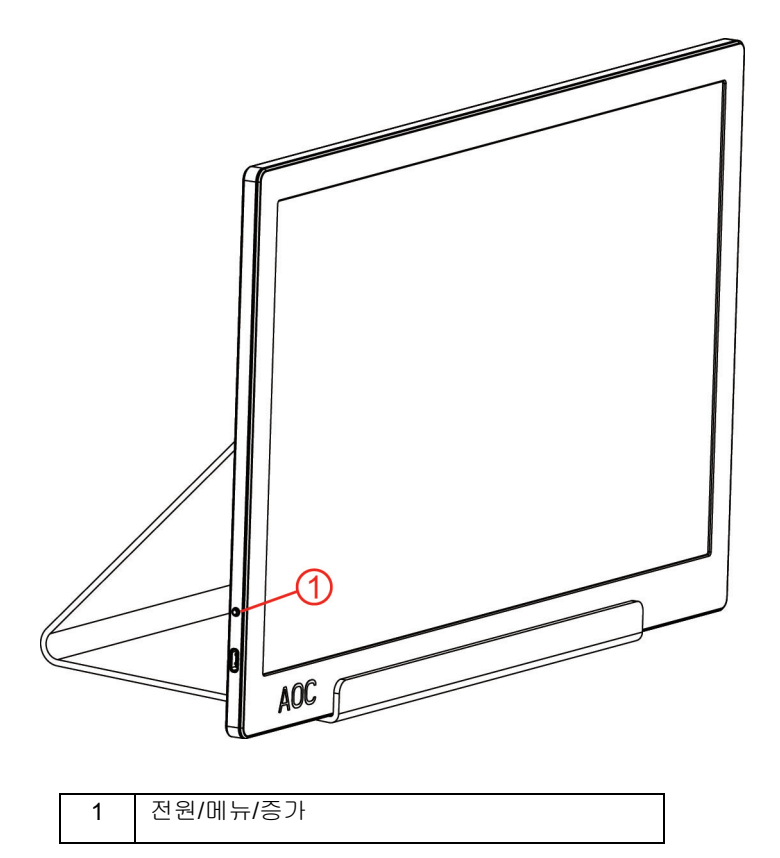

#### 전원**/**메뉴**/**증가

전원이 꺼져 있을 때  $\bigcup$  버튼을 누르면 전원이 켜집니다.

전원이 켜져 있을 때  $\bigcup$  버튼을 누르면 OSD가 화면에 표시되거나 오른쪽 방향으로 탐색할 수 있습니다. 전원이 켜져 있을 때  $\bigcup$  버튼을 약 3 초 동안 누르고 있으면 모니터가 꺼집니다.

## <span id="page-10-0"></span>**OSD Setting(OSD** 설정**)**

제어 키에 대한 기본 및 간단한 사용법**.**

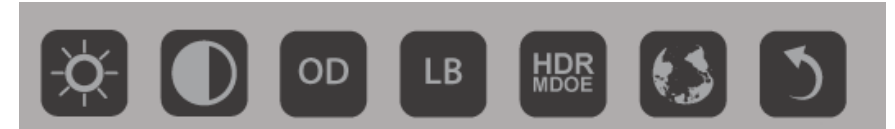

1).맨 밑에 있는 키  $\dot{\bigcup}$ 을 누르면 OSD 창이 활성화됩니다.

2). 이제 이 키를 반복해서 빠르게 눌러서 기능 중 하나를 선택할 수 있습니다. 키를 누를 때 오른쪽 방향으로 파란색 상자가 탐색됩니다. 파란색 상자에서 선택하고 싶은 옵션이 강조표시되면 버튼에서 손을 떼면 됩니다. 선택은 항상 한쪽 방향으로 순환된 다음 메뉴의 처음으로 돌아온다는 점에 유의하십시오. 파란색 상자는 선택한 기능에서 약 3 초 동안 머물고 기능 아이콘이 세 번 깜박거려서 OSD 의 1 번째 레이어에서 볼 수 있는 선택사항을 확인한 다음 이 옵션을 활성화합니다.

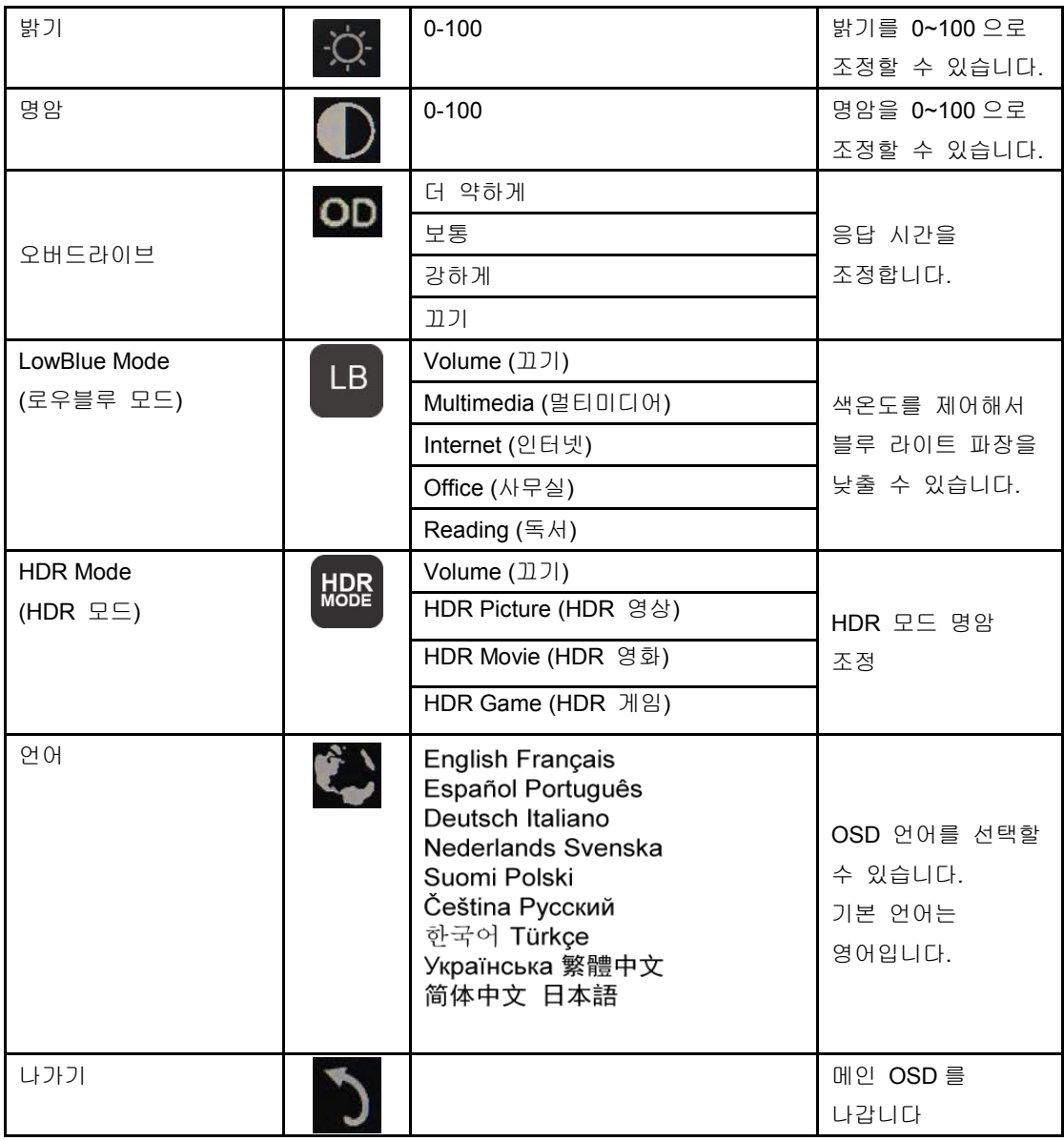

1. 약 3 초 동안 작업이 없을 경우 메인 메뉴가 화면에서 사라지게 됩니다.

2. 약 3 초 동안 작업이 없을 경우 하위 메뉴가 화면에서 사라지게 됩니다.

3. OSD 메뉴로 들어가기 전에 맨 아래 키를 3 초 이상 누르고 있으면 모니터의 전원이 꺼지게 됩니다.

# <span id="page-12-0"></span>드라이버

## <span id="page-12-1"></span>**i-Menu**

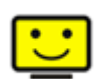

AOC 의 "i-Menu" 소프트웨어에 오신 것을 환영합니다. i-Menu 에서는 모니터의 OSD 버튼 대신 화면 메뉴를 사용하여 모니터의 디스플레이 설정을 쉽게 조정할 수 있습니다. 설치를 완료하려면 설치 설명서를 따르십시오. (Some devices are not compatible.)

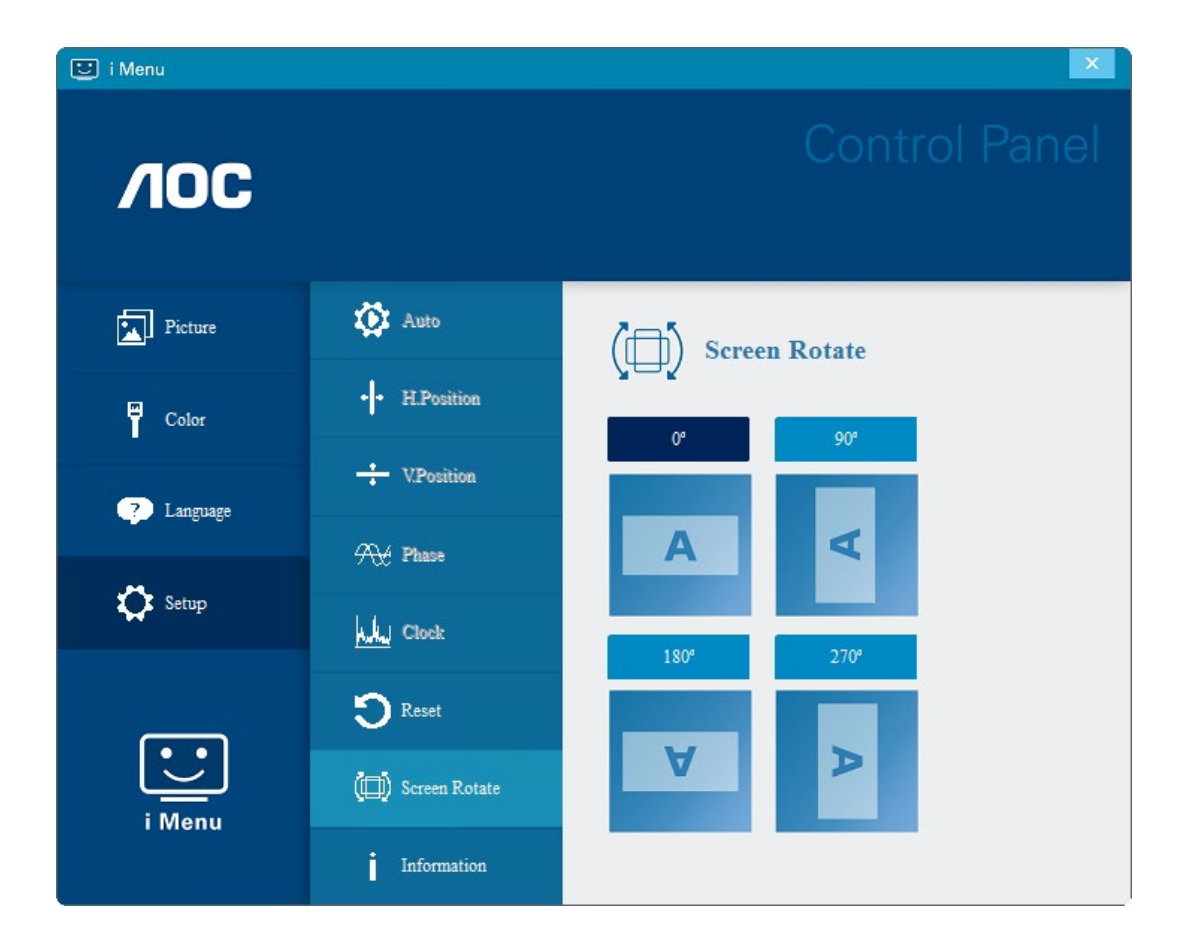

### <span id="page-13-0"></span>**e-Saver**

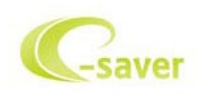

AOC e-Saver 모니터 전원 관리 소프트웨어 사용을 환영합니다! AOC e-Saver에는 스마트 시스템 종료 기능이 있어 PC가 어떠한 상태에(On(켜짐), Off(꺼짐), Sleep(대기) 또는 Screen Saver(화면 보호기))에 있든 모니터를 시의 적절하게 끌 수 있습니다. 실제 끄기 시간은 사용자의 기본 설정에 따라 다릅니다(아래의 예 참조).

"driver/e-Saver/setup.exe"를 클릭하여 e-Saver 소프트웨어 설치를 시작하고 설치 마법사를 따라 소프트웨어 설치를 완료하십시오.

네 가지 PC 상태 각각의 풀다운 메뉴에서 모니터가 자동으로 꺼지는 시간(단위: 분)을 원하는 대로 선택할 수 있습니다. 그림으로 예시된 위의 예를 참조하십시오.

- 1) PC가 켜진 상태에서는 모니터가 꺼지지 않습니다.
- 2) PC를 끄면 5분 후에 모니터가 자동으로 꺼집니다.
- 3) PC가 슬립/대기 모드로 전환되면 10분 후에 모니터가 자동으로 꺼집니다.
- 4) 화면 보호기가 표시된 후 20분이 지나면 모니터가 자동으로 꺼집니다.

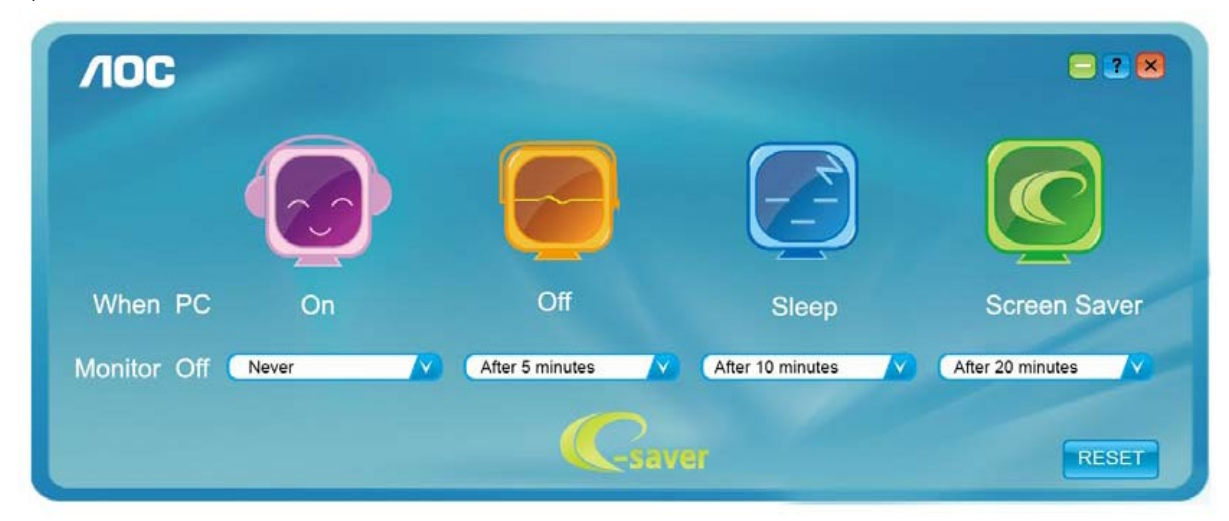

"RESET(초기화)"를 클릭하여 e-Saver 를 아래와 같이 초기 설정값으로 설정할 수 있습니다.

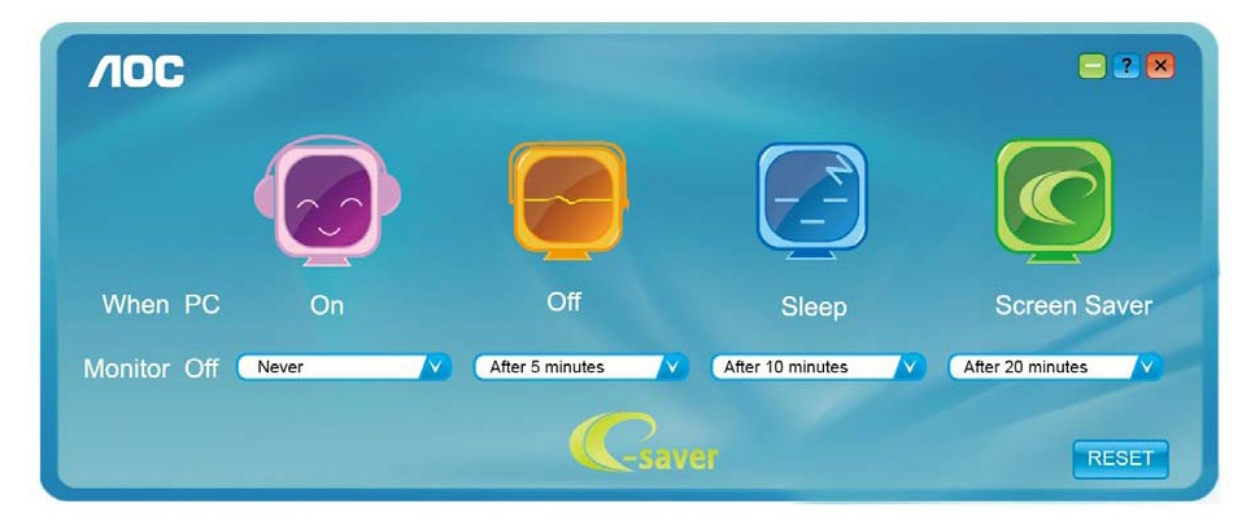

#### <span id="page-14-0"></span>**Screen+**

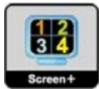

AOC 의 "Screen+" 소프트웨어에 오신 것을 환영합니다. Screen+ 소프트웨어는 바탕화면 분할 도구로서, 바탕화면을 여러 개의 다른 패널로 분할하고 각 패널에서는 다른 창을 표시합니다. 패널에 액세스하려는 경우 창을 해당 패널로 끌어 가기만 하면 됩니다. 이로써 여러 모니터 디스플레이를 지원하여 작업이 수월해집니다. 설치 소프트웨어에 따라 설치하십시오. 소프트웨어가 지원하는 운영 체제: Windows 10, Windows 8,Windows 7.

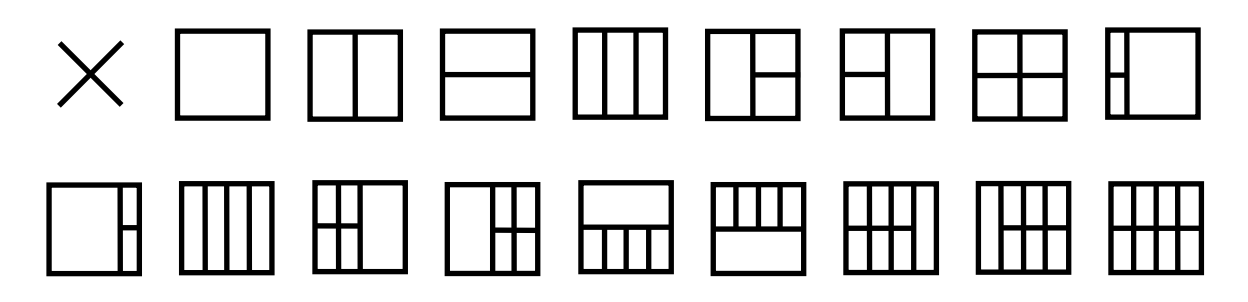

# <span id="page-15-0"></span>문제 해결

이 절에는 발생할 수 있는 문제를 교정하는 데 도움이 되는 도움말이 제공되어 있습니다. 이 절에는 또한 해결할 수 없는 문제와 직면할 경우, AOC 에 연락을 취하는 방법 또한 기술되어 있습니다. AOC 서비스 센터에 전화하기 전, 본 사용 설명서와 컴퓨터 사용 설명서에 제공되어 있는 문제 해결 권고사항을 읽으십시오. 시스템 관리자 또는 회사 기술 지원 직원에게 문의할 수도 있습니다.

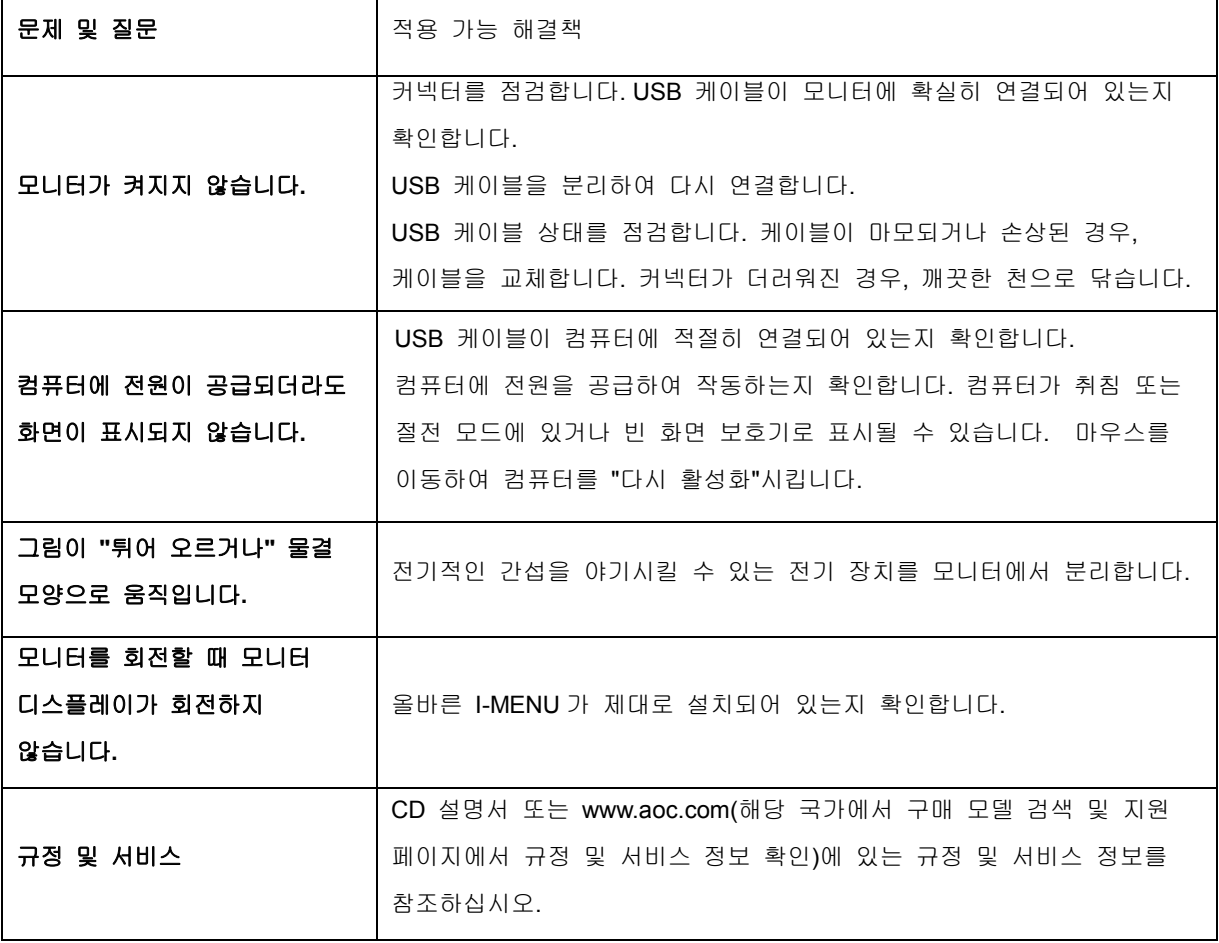

# <span id="page-16-0"></span>사양

# <span id="page-16-1"></span>일반 사양

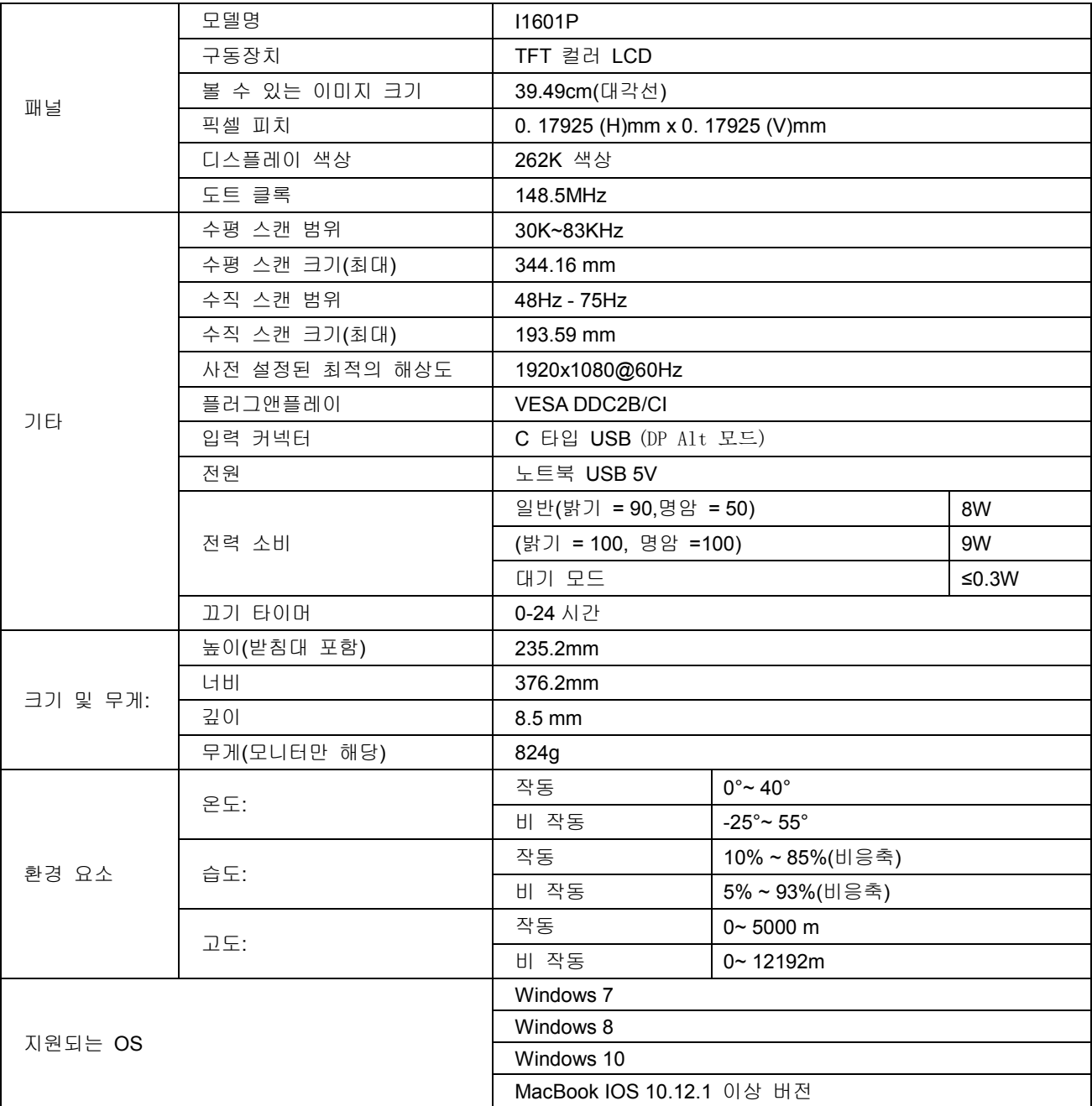

### PS: 디스플레이 장치로서만 I1601P 사용

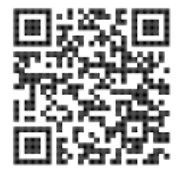

# <span id="page-17-0"></span>사전 설정된 디스플레이 모드

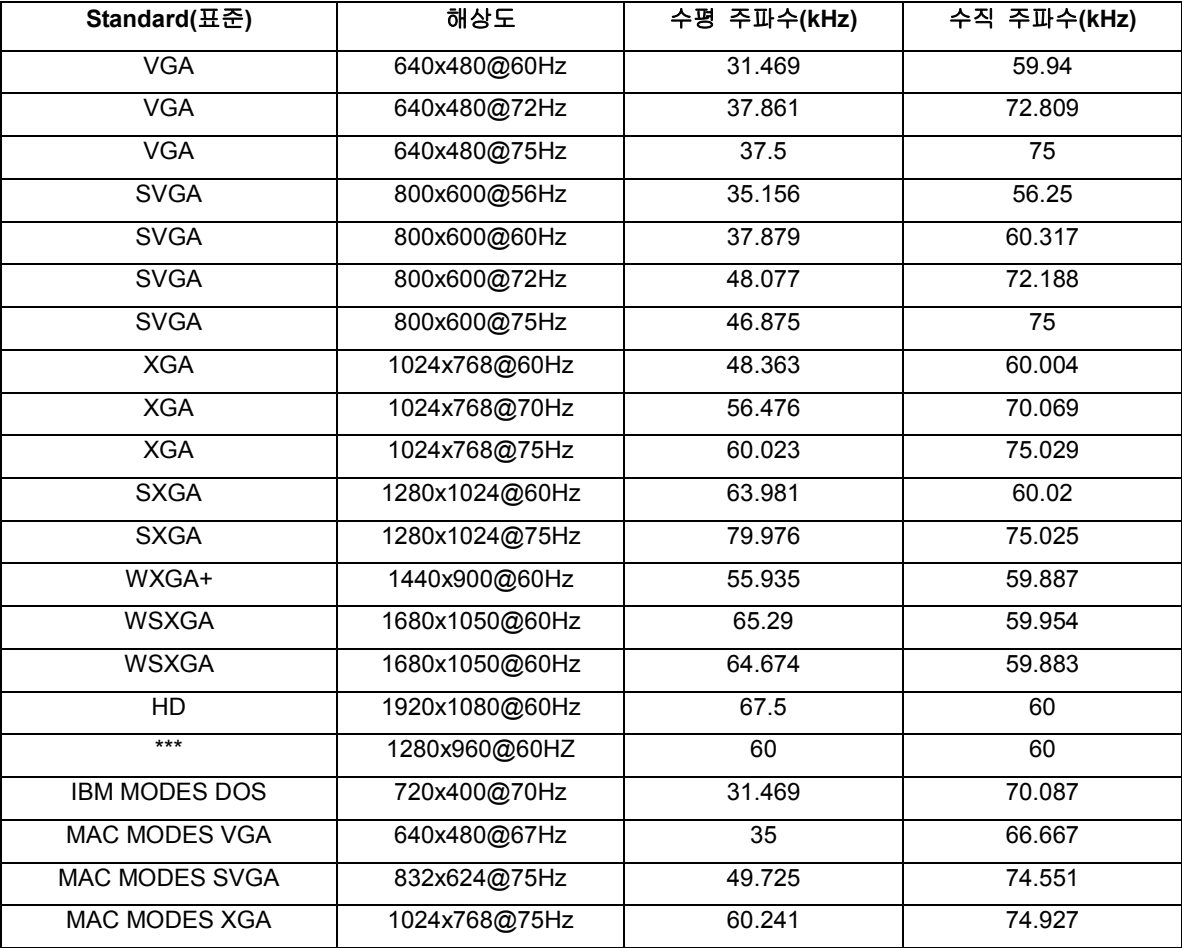

# <span id="page-18-0"></span>플러그앤플레이

#### **DDC2B** 플레이앤플러그 기능

이 모니터에는 VESA DDC 표준에 따라 VESA DDC2B 가 탑재되어 있습니다. 이로써 모니터에서 호스트 시스템에 자신의 ID 을 알릴 수 있고, 사용 중인 DDC 의 레벨에 따라 자신의 디스플레이 성능에 대한 추가 정보도 보낼 수 있습니다.

DDC2B 은 I2C 프로토콜에 기반한 양방향 데이터 채널입니다. 호스트는 DDC2B 채널을 통해 EDID 정보를 요청할 수 있습니다.